# **Applications**

### **Ring Groups**

Deze instructie beschrijft het menu Applications > Ring Grroups.

Een ring groep is een lijst van extensies en/of nummer(s) die gebeld worden als er een inkomende gesprek is.

To add a ring group click the plus.

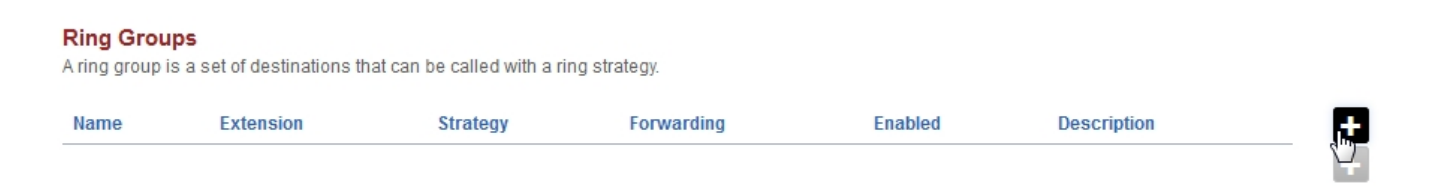

- **Name** A meaningful name for this ring group. This name is used in th Destination select list.
- **Extension** The extension number for this ring group.
- **Greeting** Play a sound file upon calling the Ring Group extension.
- **Strategy** The selectable way in which the destinations are being used.
	- **Simultaneous** Rings all destinations. All destination share the same thread.
	- **Sequence** Calls destinations in sequence where order that is lower goes first.
	- **Enterprise** Ring all destinations. Each destination uses its own thread.
	- **Rollover** Calls destinations in sequence and skips busy destinations.
	- **Random** A random destination will ring.
- **Destinations** The destination numbers are the numbers for the ring group to call. Destinations can only be local registered endpoints or external numbers.
	- **Extensions** Local registered extensions.
	- **External numbers** Destinations out to an external number.
- **Prompt** Where you determine if the call must have a dial to confirm before a pickup event.
- **Caller ID Name Prefix** The string that is added to the caller ID when it displays on the ringing extension.
- **Caller ID Number Prefix** The **Number** that is added to the caller ID when it displays on the ringing extension.
- **Ring Back** What the caller hears when they are waiting for the **Destinations** to answer. (ex. Music on Hold, us-ring)
- **Context** The context defaults to the domain name.

## **Applications**

#### **Ring Group**

A ring group is a set of destinations that can be called with a ring strategy.

**BACK** SAVE

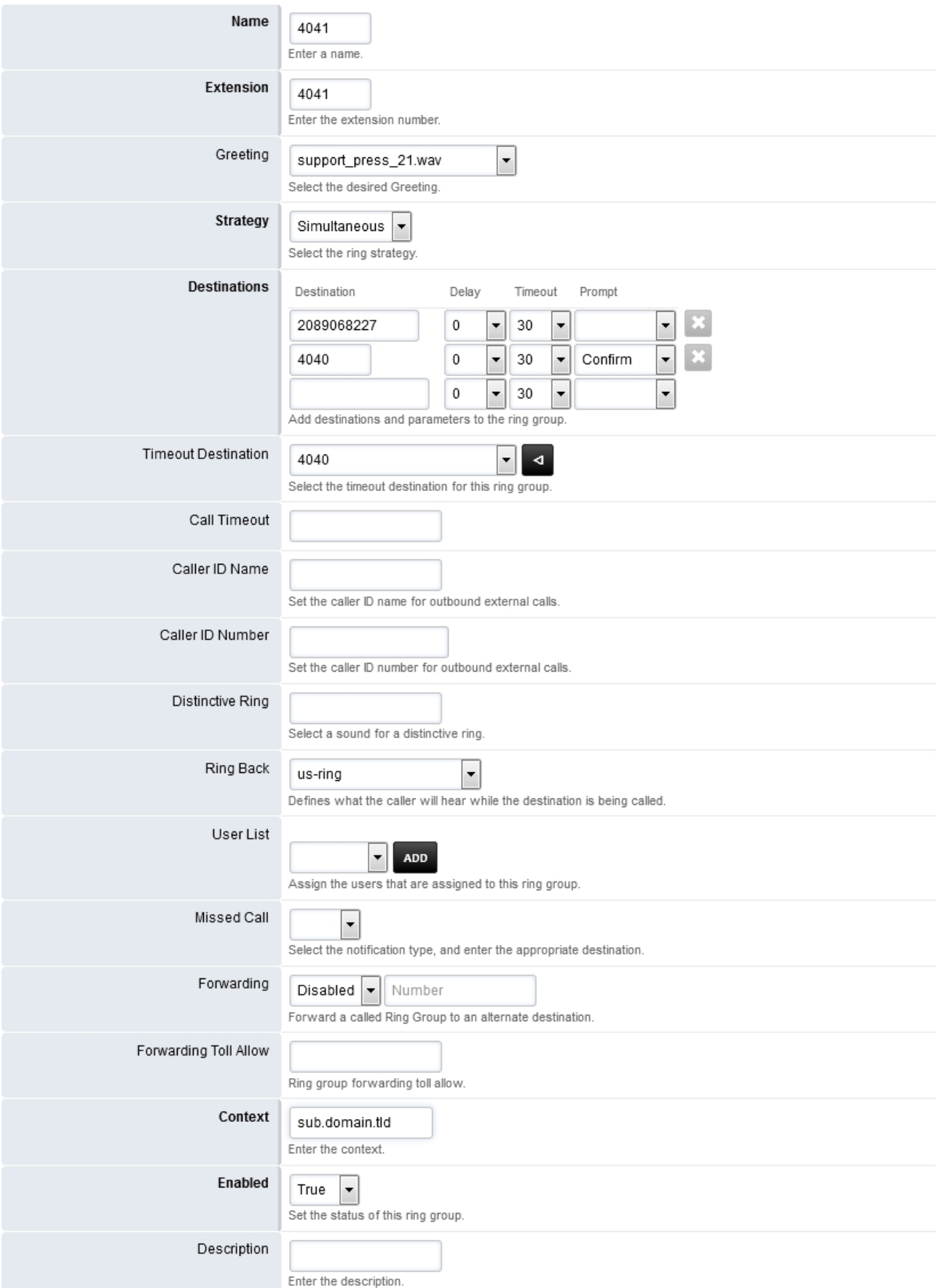

## **Applications**

### **Ring Group Example**

In our example we will have 4 extensions all ring at the same time until one of them pick up first. Click the + to create a ring group. Fill in the fields that are in **bold**. In the Extension box type a number that is **NOT** already created. This new extention won't be in the extension list. The strategy will be Simultaneous. Enter in the destination the 4 extensions 1001, 1002, 1003, 1004.

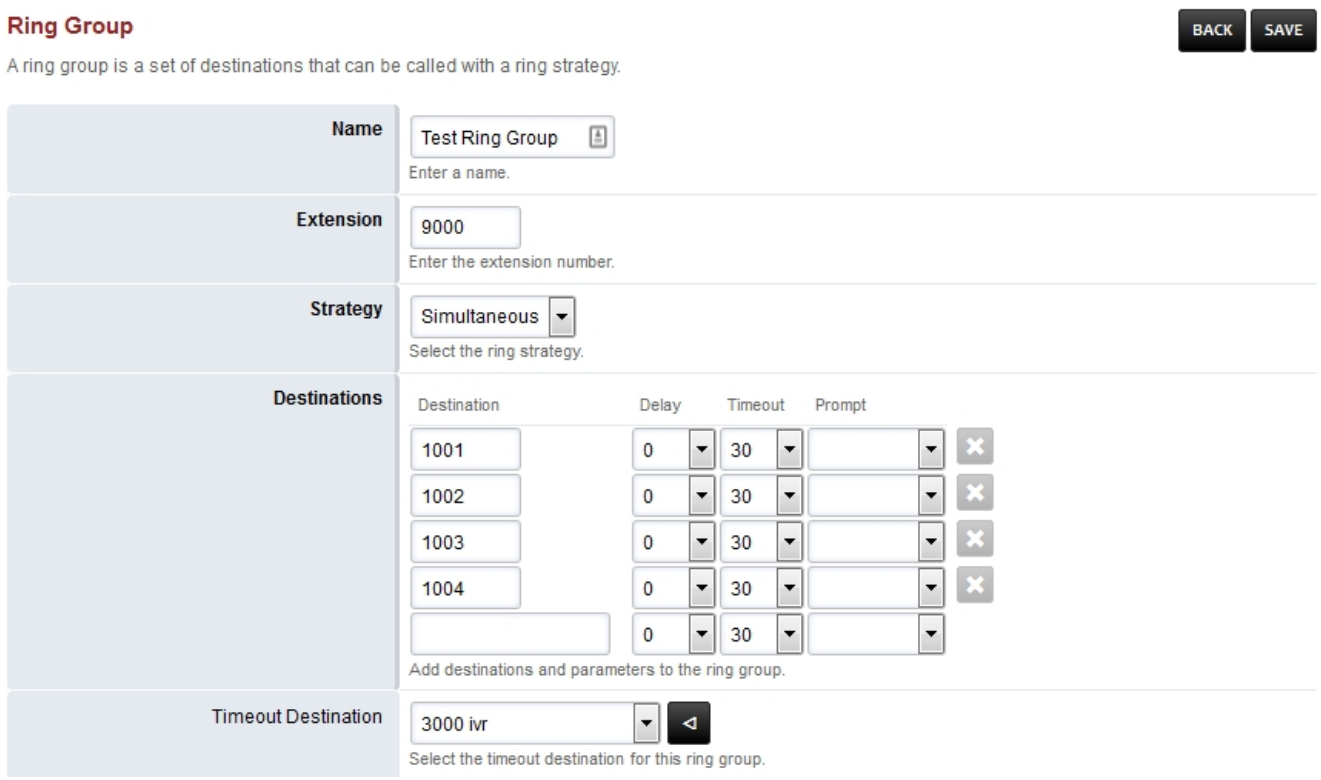

Unieke FAQ ID: #4027 Auteur: Helpdesk Laatst bijgewerkt:2022-10-31 00:00